# PapierGurvan [fr]

Pour créer et écrire sur les

lignes d'un papier Gurvan.

Version 0.1.0 – 11 septembre 2023

Cédric Pierquet c pierquet – at – outlook . fr <https://github.com/cpierquet/PapierGurvan>

- ▶ Créer une grille type papier Gurvan (créé par Anne-Gaël Tissot), et éventuellement écrire sur les lignes.
- ▶ Créer une feuille complète type papier Gurvan, et éventuellement écrire sur les lignes.

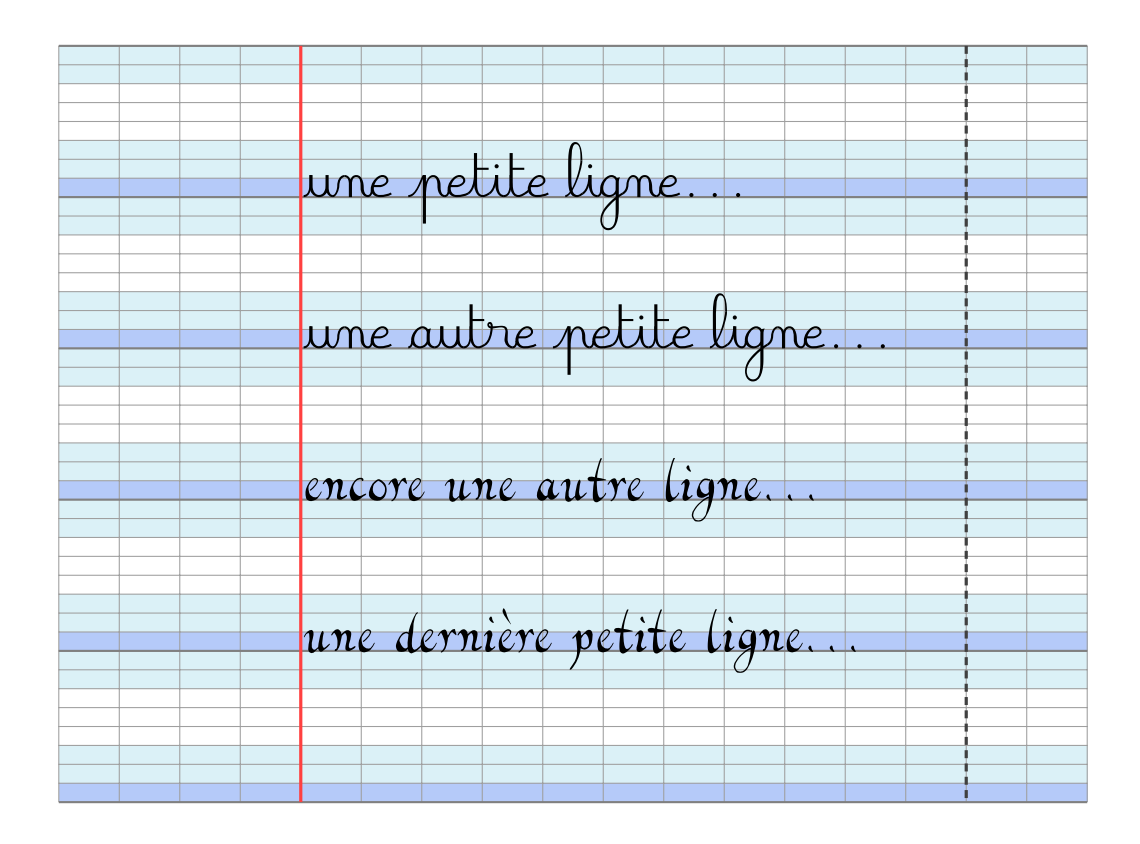

Merci à Laurent LC pour son idée et ses retours.

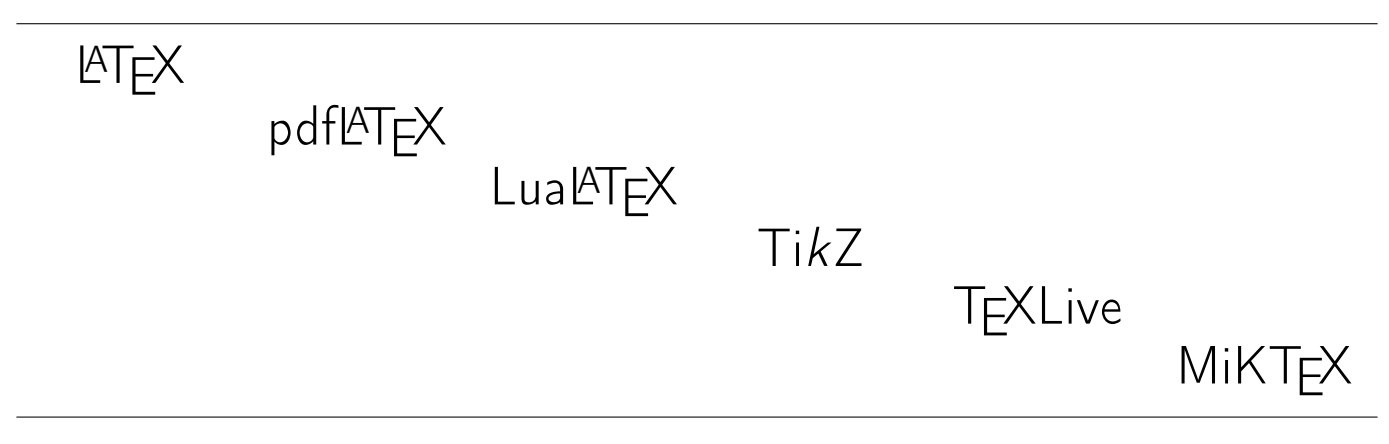

## <span id="page-1-0"></span>Table des matières

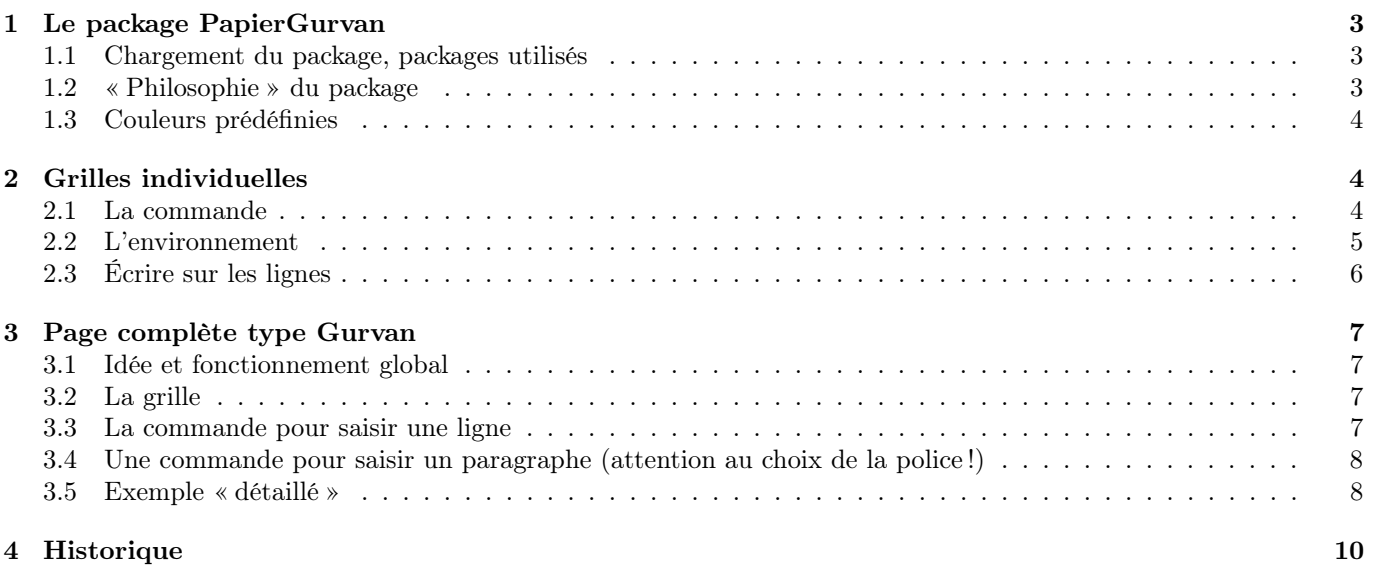

## <span id="page-2-0"></span>1 Le package PapierGurvan

#### <span id="page-2-1"></span>1.1 Chargement du package, packages utilisés

Le package PapierGurvan se charge dans le préambule via la commande :

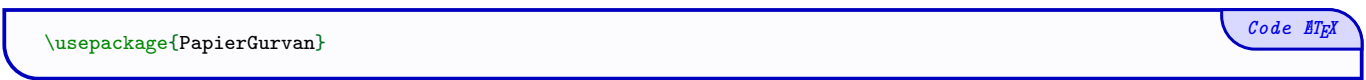

Il est compatible avec les compilations usuelles en latex, pdflatex, lualatex ou xelatex.

Pour des soucis de compatibilité, xcolor n'est pas chargé avec des options spécifiques, les couleurs utiles ont été définies directement dans le package.

Il charge les packages et librairies suivantes :

- tikz avec les librairies  $\langle \text{calc} \rangle$  et  $\langle \text{positionning} \rangle$ ;
- xstring, simplekv et setspace.

#### <span id="page-2-2"></span>1.2 « Philosophie » du package

L'idée est de proposer, comme pour le package WriteOngrid, des commandes et environnements pour travailler sur un quadrillage de type Gurvan et écrire « sur les lignes ».

J'ai choisi de ne pas intégrer les commandes et environnements suivants dans le package WriteOnGrid car la portée de celles-ci est différente, du fait de la spécificité du papier Gurvan.

L'auteure, Anne-Gaël Tissot, sur le site [sos-ecriture.fr](http://www.sos-ecriture.fr/2012/09/lignages-decriture-agrandis.html) présente le papier Gurvan :

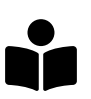

En rééducation, j'utilise parfois des lignes d'écriture basées sur du Seyès, mais modifiées afin d'aider les enfants en difficulté. La ligne de base est nettement différenciée. La zone médiane (dans laquelle s'écrivent les lettres a, c, e, i, m, n, o, r, s, u, v et w) est en couleur foncée, les zones haute et basse en couleur plus claire.

Les lignes de base sont également plus écartées que dans les cahiers classiques, afin que les lettres basses (comme le f) ne chevauchent pas les lettres hautes (comme le l) écrites à la ligne du dessous.

À gauche, se trouve une marge notée par un trait rouge. À droite, une seconde marge pointillée, pour aider les enfants à aller à la ligne au bon moment. [...] Si le lignage habituel est trop petit pour des élèves de maternelle ou début CP, les lignages les plus grands ne sont pas forcément les plus adaptés pour les enfants, qui ont de petites mains et dont les doigts auront parfois du mal à faire de grandes lettres. Je teste toujours, pour chaque enfant, l'espacement des lignes d'écriture qui convient le mieux.

L'idée serait donc d'utiliser une telle grille avec une police type « calligraphie », comme la police frcursive disponible en natif dans les distributions LATEX.

D'autres exemples sont fournis en marge de cette documentation, qui montrent l'utilisation de PapierGurvan avec une police (non présente en natif) BelleAllure qui peut-être utilisée avec une compilation en LuaL<sup>AT</sup>FX.

[\[source\]](https://www.dafont.com/fr/belle-allure.font)

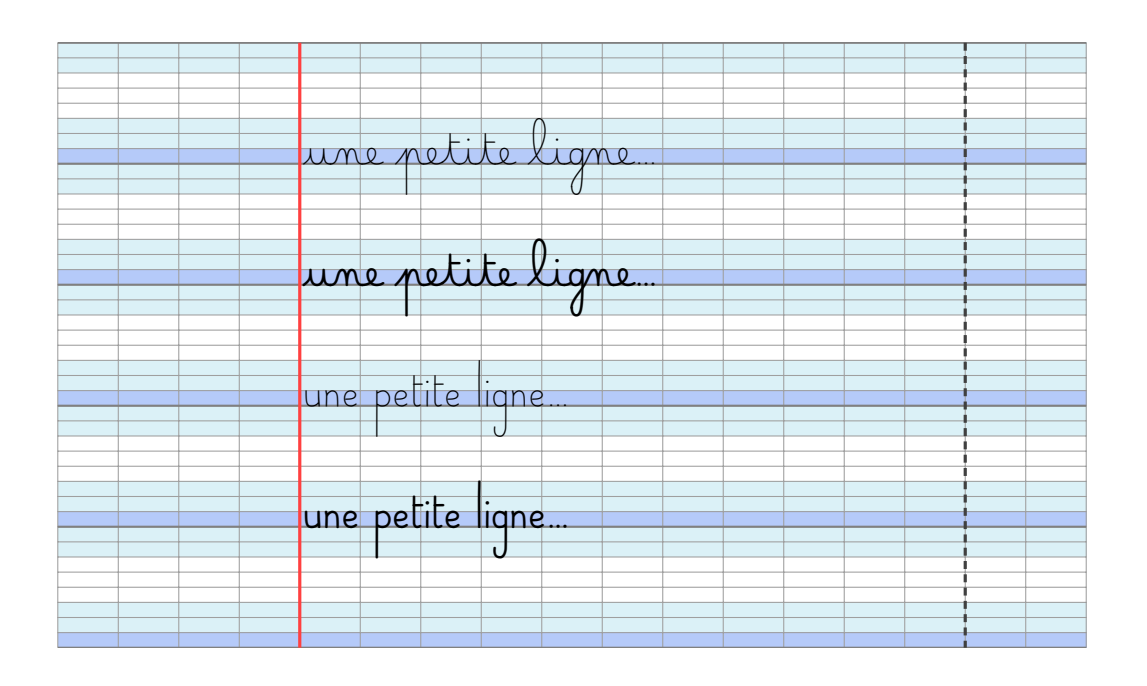

#### <span id="page-3-0"></span>1.3 Couleurs prédéfinies

Le package PapierGurvan définit également des couleurs pour une saisie plus facile !

```
\definecolor{GurvanBleuFonce}{HTML}{B5CAF9}
\definecolor{GurvanBleuCiel}{HTML}{DBF1F7}
\def\ColGgurvan{gray!75/GurvanBleuFonce/GurvanBleuCiel}%réglure+fondfonce+fondclair
```
## <span id="page-3-1"></span>2 Grilles individuelles

#### <span id="page-3-2"></span>2.1 La commande

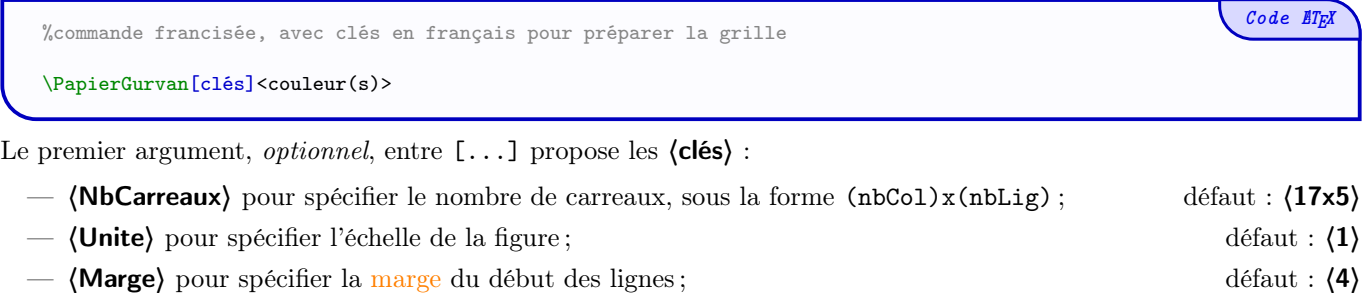

— le booléen (AffBarres) pour afficher ou non la marge ; défaut : (true) — la clé 〈Interligne〉 pour sprécifier (ne mm) l'interligne voulu ; défaut : 〈3〉

— la clé (CouleurBarre) pour la barre de marge . défaut :  $\langle \text{red } !75 \rangle$ 

Le second argument, optionnel, entre <...> correspond quant à lui aux couleurs de base du quadrillage :

- sous la forme 〈CouleurR/CouleurF/CouleurC〉 (〈gray !75/GurvanBleuFonce/GurvanBleuCiel〉 pour la réglure, le fond foncé et le fond clair ;
- sous la forme  $\langle$  Couleur $\rangle$  pour une base monochrome.

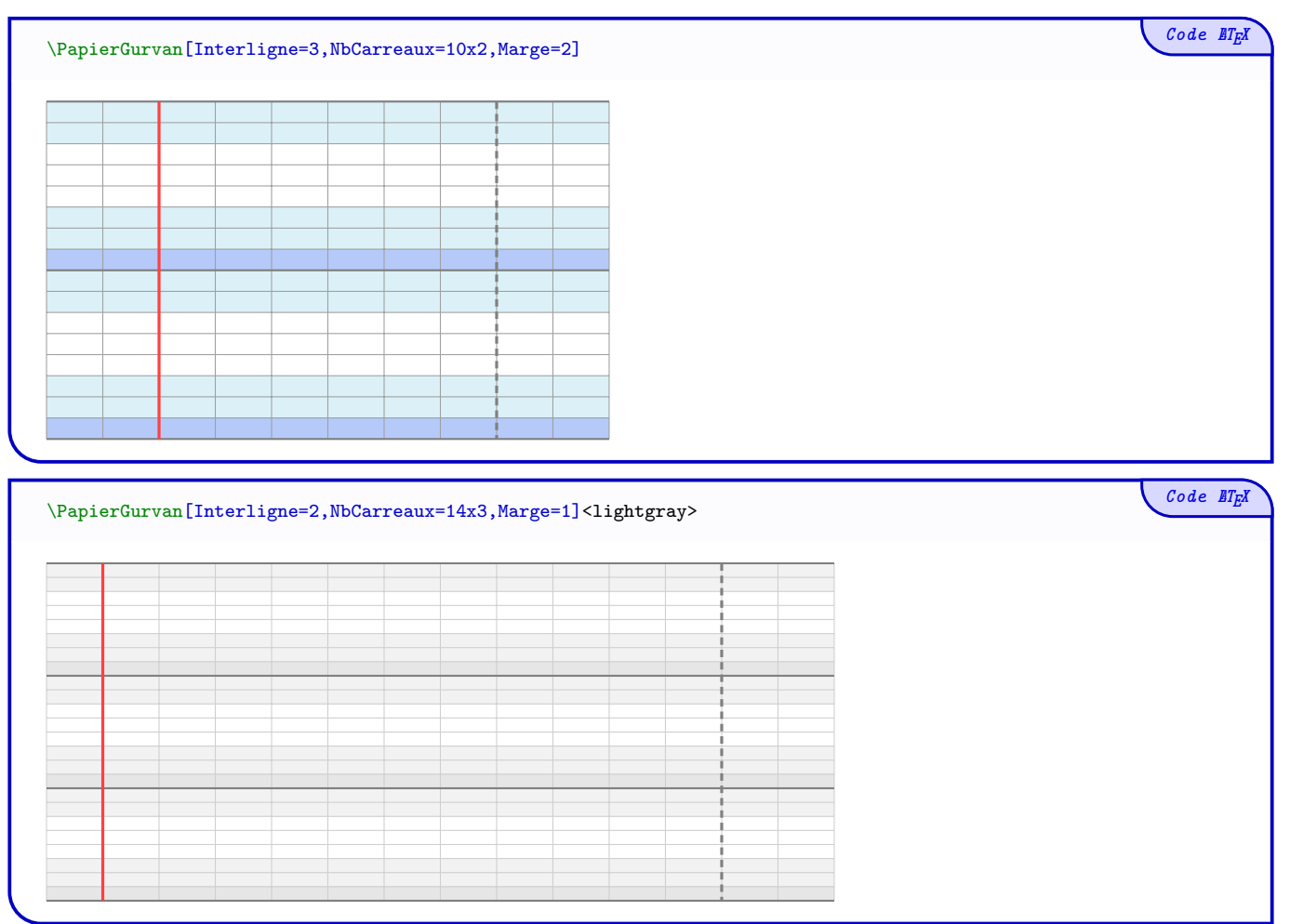

 $Code$   $\mathbb{E}[T_F]$ 

#### <span id="page-4-0"></span>2.2 L'environnement

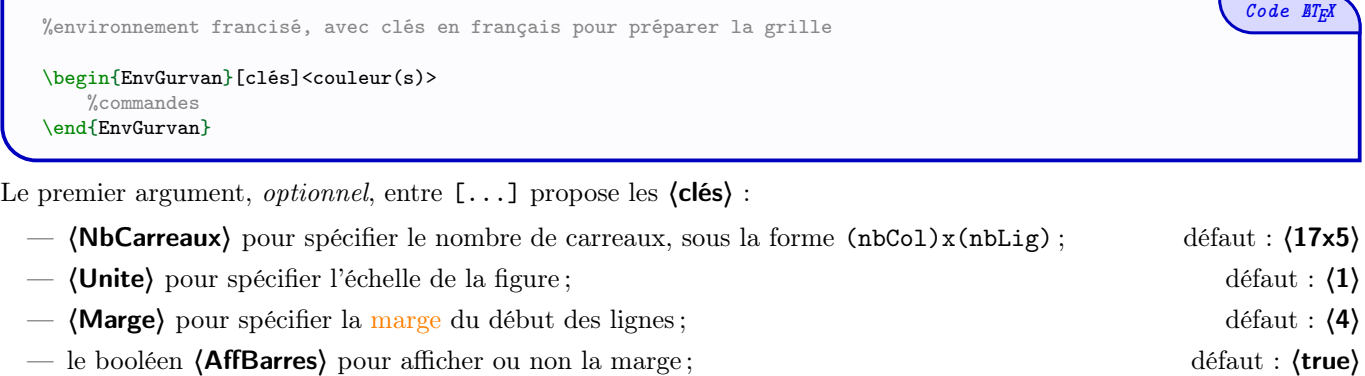

- la clé (Interligne) pour sprécifier (en mm) l'interligne voulu ; défaut : (3)
- la clé (CouleurBarre) pour la barre de marge . défaut :  $\langle$ red !75 $\rangle$

Le second argument, optionnel, entre <...> correspond quant à lui aux couleurs de base du quadrillage :

- sous la forme 〈CouleurR/CouleurF/CouleurC〉 (〈gray !75/GurvanBleuFonce/GurvanBleuCiel〉 pour la réglure, le fond foncé et le fond clair ;
- sous la forme (Couleur) pour une base monochrome.

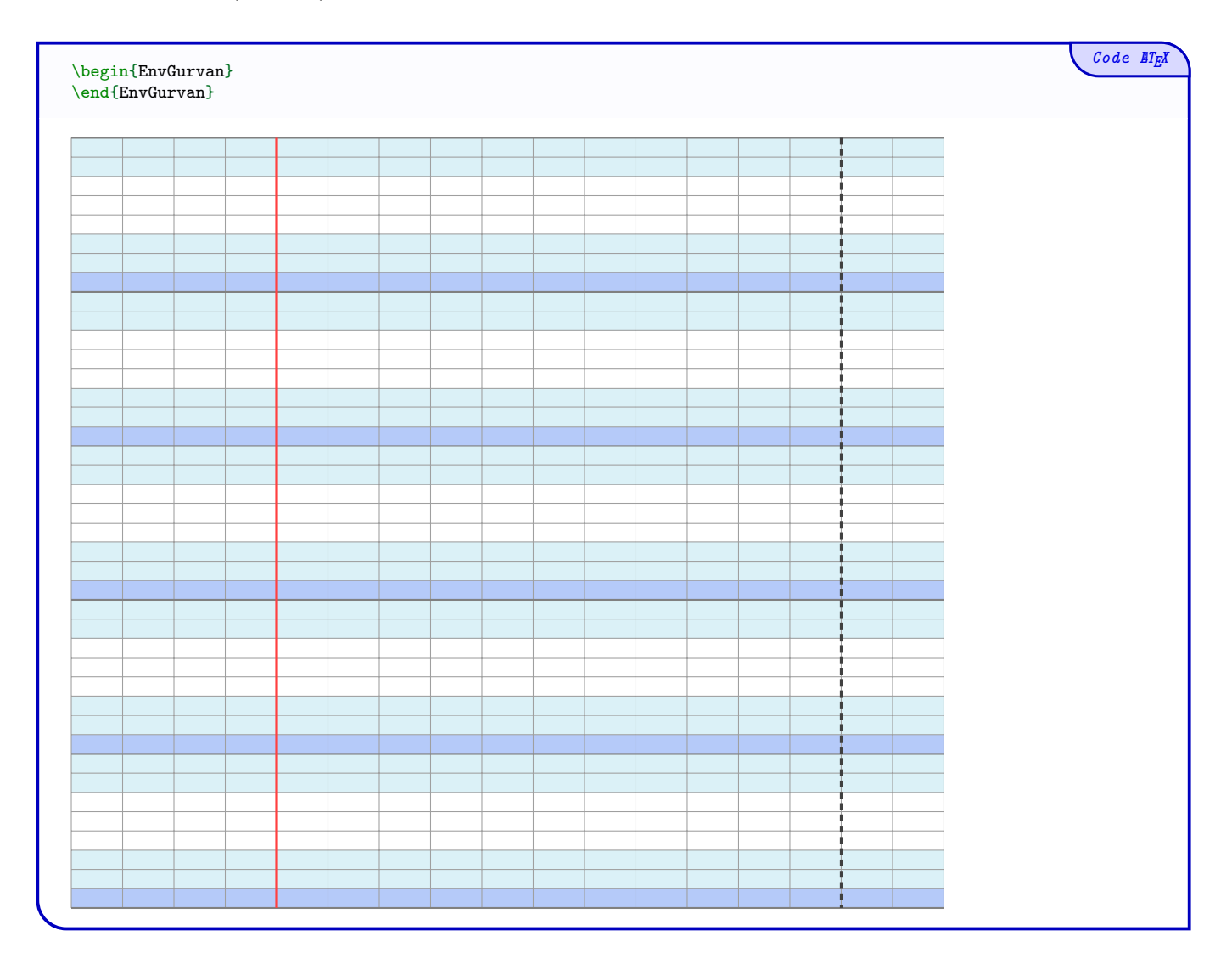

 $Code$   $\mathbb{E}[T_F]$ \begin{EnvGurvan}[NbCarreaux=14x3,Interligne=2,Marge=2] \end{EnvGurvan}

#### <span id="page-5-0"></span>2.3 Écrire sur les lignes

L'idée est maintenant de pouvoir écrire sur les lignes du quadrillage créé (environnement !), et pour garantir le fait d'écrire pile sur la ligne, on applique les recommandations suivantes :

- les lignes doivent être saisies une par une, du « haut » vers le « bas » ;
- pas de paragraphe multilignes, pas de puce ou de numérotation ;
- une ligne peut être passée.

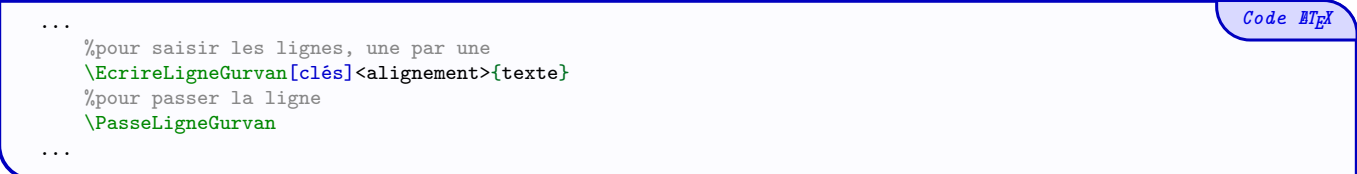

Le premier argument, entre  $[\dots]$  propose les  $\langle$  clés $\rangle$ :

- $\langle$ DecalH $\rangle$  pour spécifier le décalage horizontal (en carreaux) de la ligne, par rapport à la marge; défaut :  $\langle 0 \rangle$
- $\langle$ DecalV $\rangle$  pour spécifier le décalage vertical du texte par rapport à la ligne ; défaut :  $\langle$ Opt $\rangle$
- $\langle$  Echelle $\rangle$  pour spécifier l'échelle du texte à écrire. défaut :  $\langle 1 \rangle$

Le deuxième argument, optionnel, entre <...> permet de spécifier l'alignement horizontal entre les marges (parmi 〈left/center/right〉) du texte (〈left〉 par défaut).

Le troisième argument, *obligatoire* et entre {...} est quant à lui le texte à saisir, avec possibilité de spécifier taille, couleur, fonte, etc

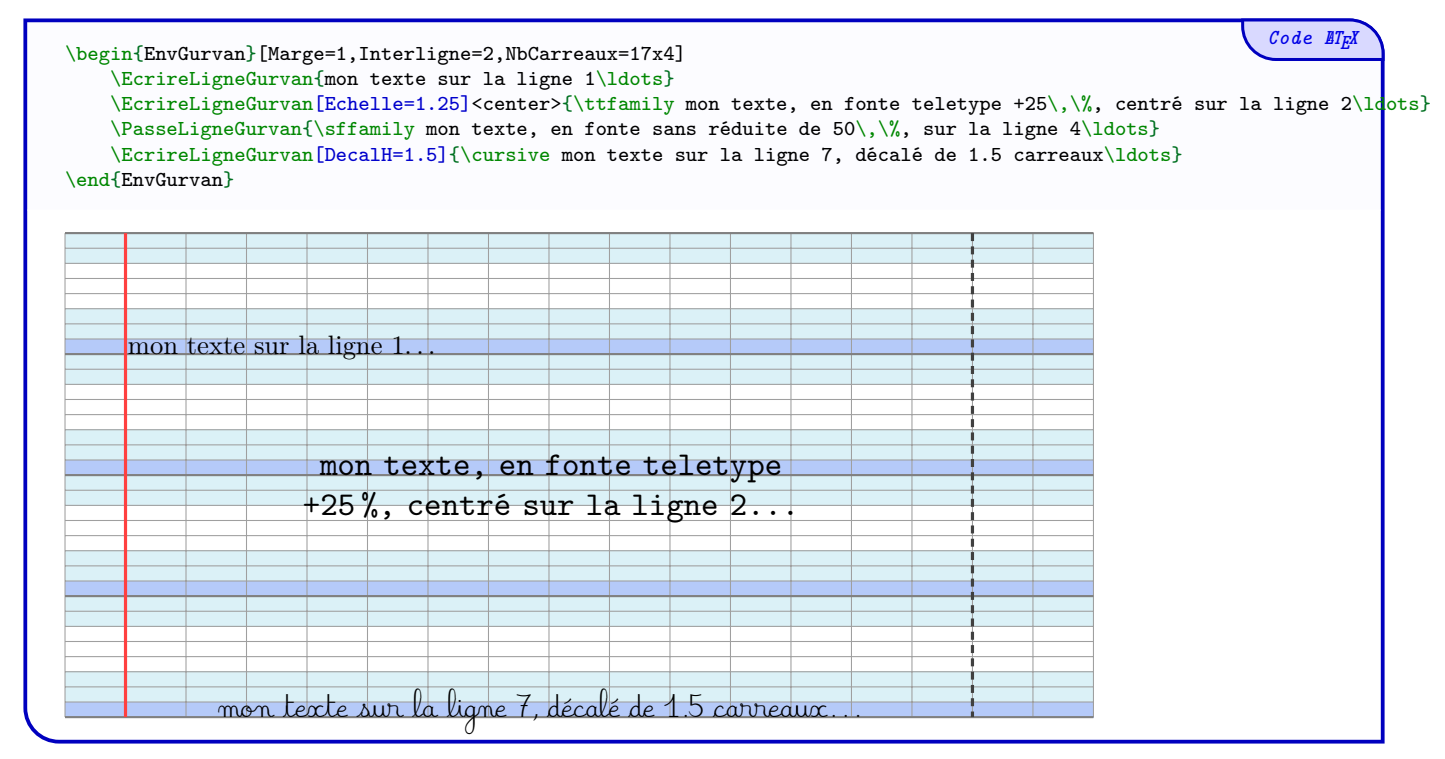

## <span id="page-6-0"></span>3 Page complète type Gurvan

#### <span id="page-6-1"></span>3.1 Idée et fonctionnement global

Il s'agit ici de créer le quadrillage Gurvan sur la page complète, comme pour la copie d'un élève !

 $\bullet$  Le fonctionnement est différent des environnements *ponctuels* précédents, et l'écriture sur les lignes du quadrillage peuvent poser souci avec des environnements mathématiques ! !

La grille complète est liée à un environnement (basé sur tikzpicture), et les commandes pour écrire sont à mettre dans l'environnement.

Tout le placement est géré grâce à un point (fictif), nommé (GurvanOrigine), qui correspond au point de départ de l'écriture sur la copie !

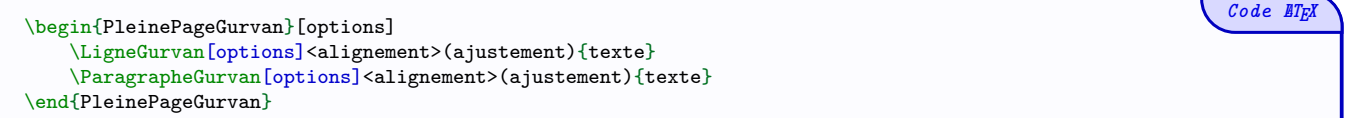

#### <span id="page-6-2"></span>3.2 La grille

Pour l'environnement de création de la grille, l'argument, optionnel et entre [...], propose :

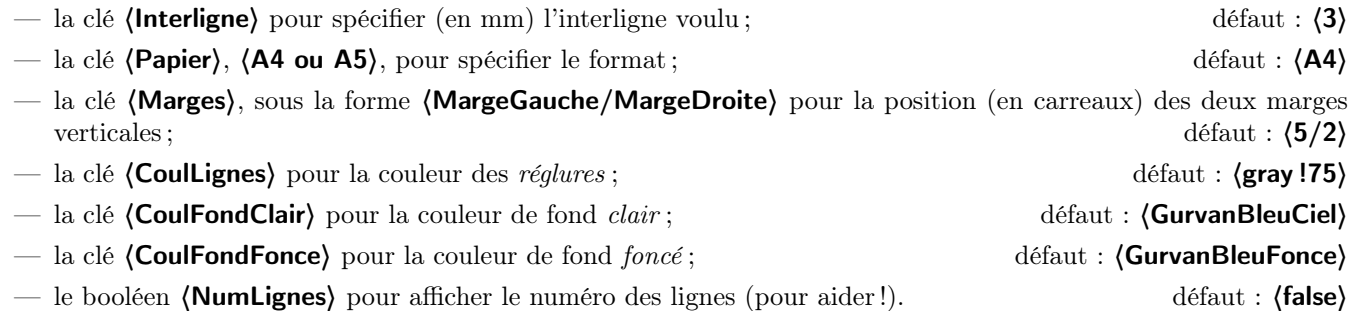

#### <span id="page-6-3"></span>3.3 La commande pour saisir une ligne

La commande LigneGurvan permet de saisir une ligne unique, un peu comme la commande pour les petits blocs de quadrillage. Plusieurs options et arguments sont disponibles.

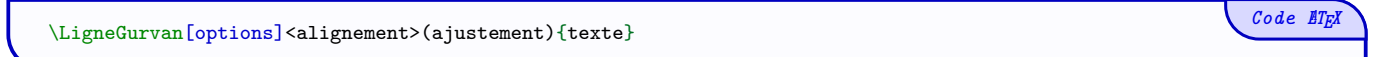

La commande positionne le texte, au niveau de la marge verticale, sur la ligne précisée !

Le premier argument, optionnel et entre [...] propose :

- la clé (Couleur) pour spécifier une couleur globale pour le texte ; défaut : (black)
- la clé (Echelle) pour spécifier une échelle globale pour le texte ; défaut :  $\langle 1 \rangle$
- la clé (Ligne) pour spécifier le numéro de ligne sur lequel on souhaite écrire ; défaut :  $\langle 1 \rangle$
- la clé 〈DecalBord〉 pour spécifier le décalage (en mm) de la boîte dans laquelle le texte sera placé par rapport aux marges verticales. défaut : 〈0〉

Le deuxième argument, *optionnel* et entre  $\langle \ldots \rangle$ , permet de spécifier l'alignement souhaité pour la ligne, parmi 〈left/center/right〉, et vaut 〈left〉 par défaut.

Le troisième argument, *optionnel* et entre  $(\ldots)$ , permet de positionner le texte avec un *décalage fin* et *relatif* de  $(x, y)$ , et il est fixé par défaut à  $(0, 0)$ .

Le dernier argument, *obligatoire* et entre  $\{\ldots\}$  est le texte à placer, avec les options classiques en langage T<sub>E</sub>X !

#### <span id="page-7-0"></span>3.4 Une commande pour saisir un paragraphe (attention au choix de la police !)

La commande ParagrapheGurvan permet de saisir des commandes multilignes, grâce à l'utilisation de \\.

\ParagrapheGurvan[options]<alignement>(ajustement){texte}

 $\bullet$  Cet aspect multilignes pourra sans doute être problématique pour un placement optimal, donc doit être utilisé avec précautions. . .

Le premier argument, *optionnel* et entre [...] propose :

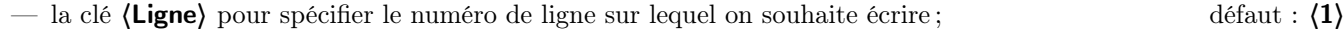

- la clé (Couleur) pour spécifier une couleur globale pour le texte ; défaut : (black)
- la clé (TaillePolice) pour spécifier la taille, en points, du texte ; défaut :  $\langle 1 \rangle$
- la clé (Espacement), en unité absolue ou (auto), pour que l'interligne soit OK; défaut : (auto)
- la clé 〈DecalBord〉 pour spécifier le décalage (en mm) de la boîte dans laquelle le texte sera placé par rapport aux marges verticales. défaut :  $\langle 0 \rangle$

Le deuxième argument, optionnel et entre <...>, permet de spécifier l'alignement souhaité pour la ligne, parmi 〈left/center/right/justify〉, et vaut 〈justify〉 par défaut.

Le troisième argument, optionnel et entre  $(\ldots)$ , permet de positionner le paragraphe avec un décalage fin et relatif de  $(x, y)$ , et il est fixé par défaut à  $(0, 0)$ .

Le dernier argument, *obligatoire* et entre {...} est le paragraphe à placer, avec les options classiques en langage T<sub>E</sub>X, et le passage à la ligne effectué par \\ !

 $\bullet$  À noter que, pour *coller* au lignes horizontales, c'est le paramètre (**Echelle**) qui sera à adapter, et il faudra sans doute faire des essais en fonction de la police et de l'interligne !

#### <span id="page-7-1"></span>3.5 Exemple « détaillé »

Un exemple détaillé, avec le rendu en page suivante, avec quelques commentaires pour expliquer.

```
Code ETEX
\pagestyle{empty}
\begin{PleinePageGurvan}[NumLignes]
    %on montre la position du nœud (GurvanOrigine)
    \filldraw[teal] (GurvanOrigine) circle[radius=4pt] ;
    %un texte monoligne avec test pour l'échelle
    \LigneGurvan[Echelle=1.925,DecalBord=8]{\cursive un petit Titre\ldots}
   %un paragraphe complet avec test pour l'échelle
    \ParagrapheGurvan[Ligne=3,Echelle=2.125]{\Fontskrivan On peut essayer avec une dictée, rien de bien méchant.\\
   Il était une fois une petite princesse nommée Pauline, et un gentil dragon nommé Antoine.}
    \ParagrapheGurvan[Ligne=10,Echelle=2.125,DecalBord=4]{\Fontskrivan On peut essayer avec une dictée, rien de bien méchant.\\
   Il était une fois une petite princesse nommée Pauline, et un gentil dragon nommé Antoine.}
\end{PleinePageGurvan}
```
 $Code$   $\Box$ 

un petit Citre

1

2

3

4

5

6

7

8

9

On peut essayer avec une dictée, rien de bien méchant.

Il était une fois une petite princesse nommée Pauline,

et un gentil dragon nommé Antoine.

 $\frac{10}{10}$ On peut essayer avec une dictée, rien de bien mé-

11 chant.

12 Il était une fois une petite princesse nommée Pau-

## <span id="page-9-0"></span>4 Historique

v0.1.0 : Version initiale